# SBSIP Vejledning

### **Formål**

Dette dokument vejleder i opsætningen af SBSIP WEB API, som åbner adgangen fra XFlow til SBSYS.

Vejledningen er fælles for både SaaS og On-Premise.

Hvis der er et ønske om at benytte integrationen til SBSIP, men det ikke er en del af jeres implementering, bedes I kontakte [supporten.](https://www.visma.dk/xflow/support/) Dertil er det altid en god ide at spørge XFlow ved tvivl eller spørgsmål.

## **Vigtigt at vide**

Har man benyttet SBSYS i XFlow før, skal man være særligt opmærksom på følgende:

Opstart af sager uden sagsskabelonId er ikke muligt igennem SBSIP. Derfor er det vigtigt at undersøge om, der findes dataafleveringer "SbsysOpretSag" i jeres XFlow, som benyttes. Dataafleveringerne vil ikke fungere efter et skifte til SBSIP, og vi anbefaler derfor, at man skifter disse til dataafleveringen "SBSYS opret fra sagsskabelon"

Ligeledes er det vigtigt at understrege, at det kun er opsætning i organisations indstillinger, der skal ændres for at skifte til benyttelse af SBSIP. Evt. allerede opsatte dataafleveringer i XFlow vil køre videre, men med en ny måde at aflevere til SBSYS.

## **Forarbejde**

Inden det er muligt at opsætte integrationen i XFlow, er der et par trin, som skal indhentes hos den ansvarlig for SBSYS i den givne IT-afdeling.

API URL til jeres SBSYS WEBAPI. Eksempel - [https://sbsysapi.kommune.dk](https://sbsysapi.kommune.dk/)

Denne URL skal fremstå UDEN "api" til sidste: <https://sbsysapi.kommune.dk/api>

#### **Authentication token**

I langt de fleste tilfælde vil der blive benyttet token authentication. Derfor skal følgende indstillinger findes:

**Authentication URL** til at hente token fra SBSIP API'et. Eksempel:

[https://sbsip-web.kommune.dk:8543/auth/realms/sbsip/protocol/openid-conn...](https://sbsip-web.kommune.dk:8543/auth/realms/sbsip/protocol/openid-connect/token)

**ClientID** - Eksempel - "demo-udv-xflow"

**ClientSecret** - Hemmelig password

Der findes to måder at authenticate op imod API'et også kaldt for **Grant type.**

Bruges der direkte authentication til API, skal Grant type være "password" Bruges der Windows Authentication til API, skal Grant type være "client credentials"

Normalt oprettes der en servicebruger til XFlow som har sit eget brugernavn og password.

**SBSYS password**

#### **SBSYS brugernavn**

Benytter jeres SBSIP Brugerdefineret anmodningsrequest headers er det muligt at sætte op som på billedet senere i guiden.

#### **Vejledning i XFlow**

Når indstillinger ligger klar, kan de sættes ind i organisations indstillinger i XFlow. Husk at gøre det på alle organisationer der aflevere til SBSYS.

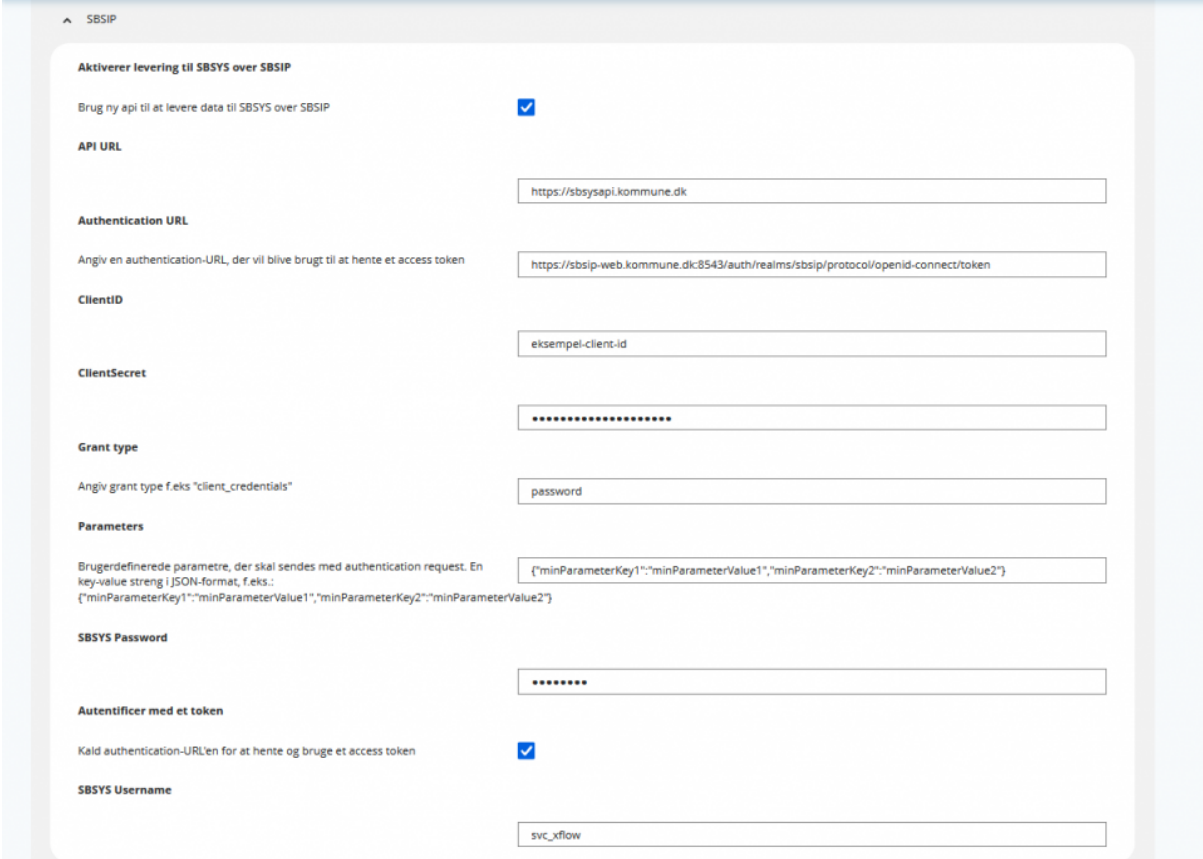

Efterfølgende skrives indstillingerne fra forarbejdet ind i XFlow som følgende:

Aktiveres levering til SBSYS over SBSIP vil systemet automatisk skifte over til levering med SBSIP.

OBS. Authentication med et token er den mest brugte måde at skabe sikkerhed imellem XFlow og SBSYS. Derfor slåes "Autentificer med et token" næsten altid til.

Har man spørgsmål til opsætningen efter at have fulgt denne vejledning er man velkommen til at kontakte XFlow.